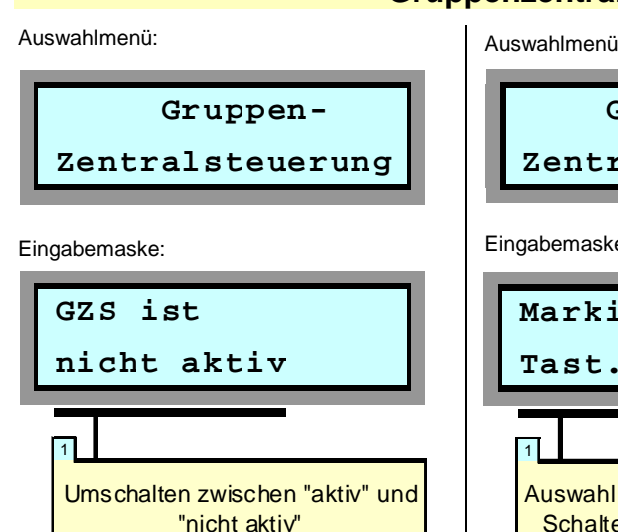

Bei aktivierter Gruppenzentralsteuerung haben die an den Kanälen 1 und 2<br>angeschlossenen Bedientaster eine angeschlossenen Bedientaster eine<br>Donnelfunktion: Werden sie nur kurz Doppelfunktion: Werden sie nur angetippt, so wird der zugeordnete Motor ausgelöst. Ein längeres Drücken des Bedientasters dagegen löst zeitgleich alle zu der jeweiligen Gruppe gehörenden Motoren aus. Die Länge der Verzögerungszeit lässt sich über das Menü "Voreinstellungen ändern" (vgl. Seite 12) einstellen. Sie entspricht dem Wert "Auslöseverzögerung Tastautomatik" plus eine Sekunde.

## **Gruppenzentralsteuerung bei der L-Serie**

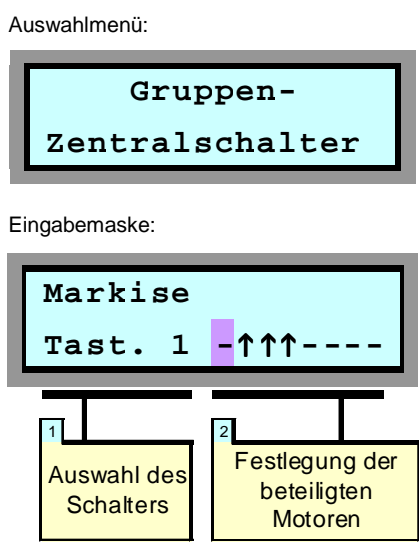

Über das Auswahlmenü "Gruppenzentralsteuerung" gelangen Sie in die zugehörige Eingabemaske. Hier wird die<br>Gruppenzentralsteuerung (GZS) durch Gruppenzentralsteuerung (GZS) durch Betätigen der blauen Tasten ein- bzw. ausgeschaltet.

Mit den Zentraltastern lassen sich z.B. alle Rollläden im Wohnzimmer, des<br>Erdgeschosses, alle nach Süden Erdgeschosses,<br>ausgerichteten Rollläden oder auch insgesamt alle Rollläden von einer zentralen Stelle aus öffnen oder schließen.

Bei Tasten-Auslösung z.B. in Richtung "Ab" schließen zeitgleich alle an der Gruppe beteiligten Motoren. Wird während der Laufzeit die Gegenrichtung ausgelöst, so wird der Schließvorgang abgebrochen. Die Laufzeit der einzelnen Motoren entspricht dem unter dem Auswahlmenü Tastautomatik für den jeweiligen Motor programmierten Wert.

Die Festlegung der Motor-Zuordnung zu der jeweiligen Gruppe erfolgt über das<br>Auswahlmenü "Gruppen-Zentralschalter". "Gruppen-Zentralschalter". Die Felder der zugehörigen Eingabemaske haben die im Folgenden beschriebene Bedeutung:

## **1 Auswahl des Schalters**

Hier legen Sie fest, für welchen der möglichen Kanäle, 1 oder 2, die Programmierung der Motor-Zuordnung erfolgen soll: Mit den blauen Tasten selektieren Sie den gewünschten Schalter.

## **2 Festlegung der Gruppe**

In diesem Bereich legen Sie die an der Gruppe beteiligten Motoren fest. Durch Drücken der gelben Tasten wechseln Sie zwischen den Motoren, deren Bezeichnung jeweils in der oberen Zeile des LC-Displays angezeigt wird. Mit den blauen Tasten stellen Sie die Gruppen-Zugehörigkeit des jeweiligen Motors ein. Hierbei bedeutet das Symbol 1, dass der betreffende Motor Bestandteil der Gruppe ist (also beim Auslösen des Bedien-Tasters aktiviert wird), während ein "-" bedeutet, dass dies nicht der Fall ist.

In dem dargestellten Beispiel würden also bei einer Auslösung des Schalters an Kanal 1 die Rollläden 2, 3 und 4 aktiviert, während alle anderen Rollläden in ihrer jeweiligen Position verbleiben.